# **Oxford Scholarship Online – New Features Guide**

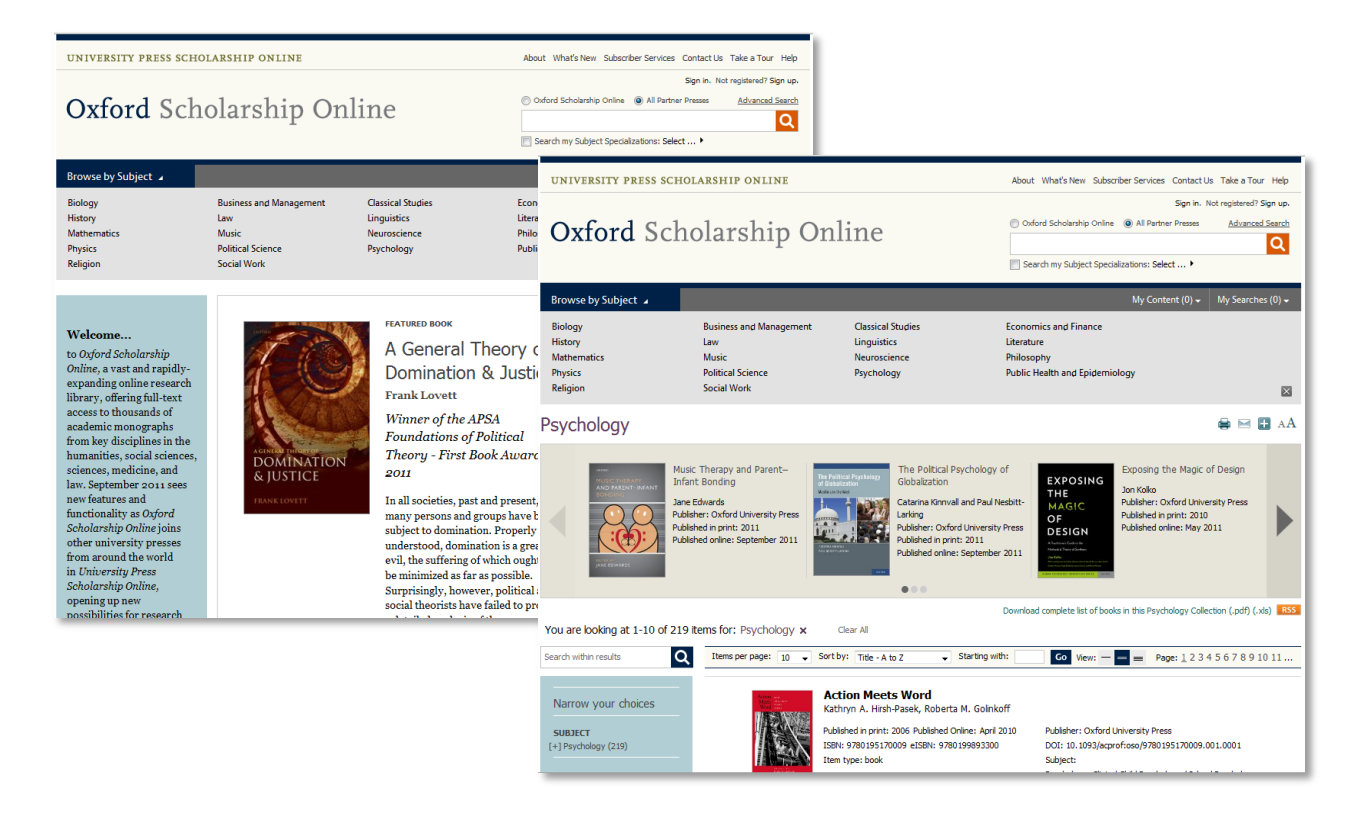

# All new features **More on page**

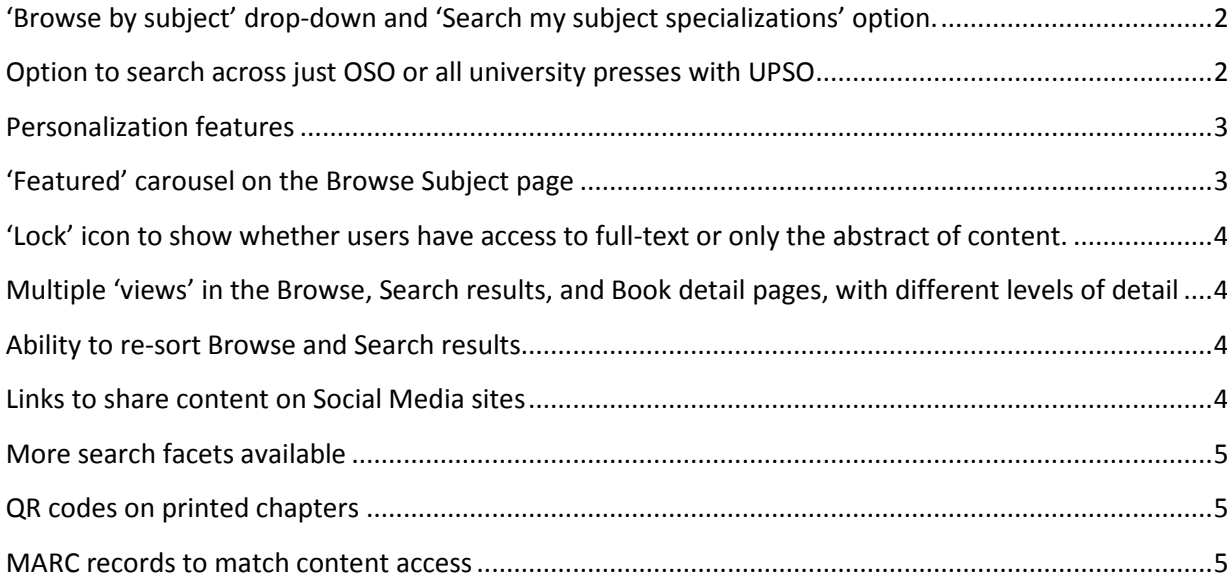

# <span id="page-1-0"></span>**'Browse by subject' drop-down and 'Search my subject specializations' option.**

The new Browse by subject menu allows you to click on a subject area to view all titles in that subject:

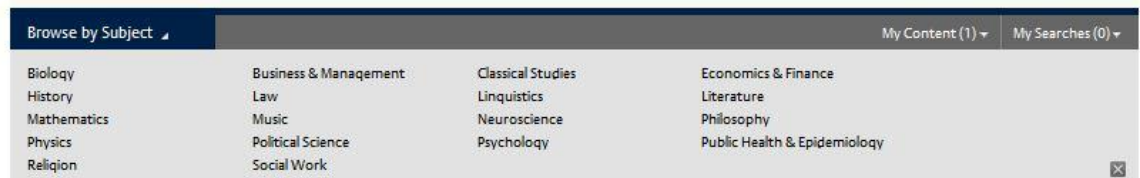

Once viewing the browse results page, you can filter by sub-discipline. There is a new "Search my subject specializations" area associated with the Search box:

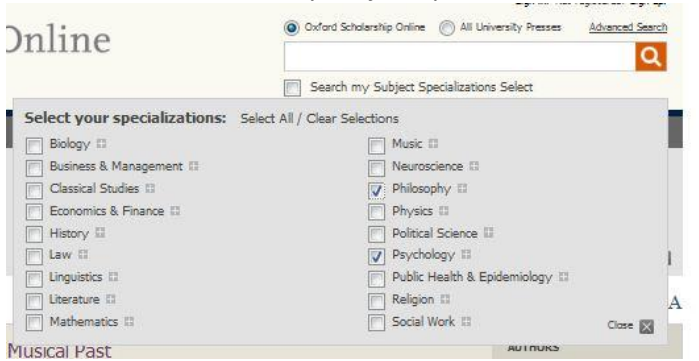

Click **Select** to open up a menu where a user can select their preferred subject areas. This is then saved for the session (or, if you are signed into a personalization account, saved for your account) and offers a quick way of pre-filtering your search results for your subject specialization. Toggle this on and off by selecting the **Search my Subject Specializations** tick box.

### <span id="page-1-1"></span>**Option to search across just OSO or all university presses with UPSO**

When running searches a user can select whether they wish to search just the current publisher site, or all publisher sites in UPSO, by selecting the appropriate radio button:<br>Sign in. Not registered? Sign up.

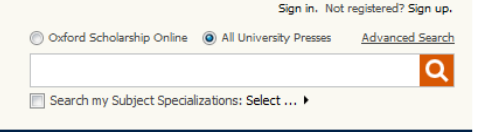

Once they have run a search, they can then access search results from other publishers using the link in the **Expand your selection** area:

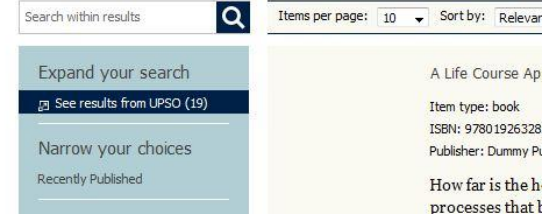

The number of titles available from all other publishers is displayed in brackets.

Want to find out more about UPSO? Visit[: www.universitypressscholarship.com/page/About/about](http://www.universitypressscholarship.com/page/About/about)

#### <span id="page-2-0"></span>**Personalization features**

Users can sign up for a free personalization account (**My Work**) which allows them to save links to favourite titles, chapters, and also save common searches to return to again and again:

|                                                                 |                                                                                             |                                                                       |                                                                                            | Search my Subject Specializations Select |        |                           |
|-----------------------------------------------------------------|---------------------------------------------------------------------------------------------|-----------------------------------------------------------------------|--------------------------------------------------------------------------------------------|------------------------------------------|--------|---------------------------|
| <b>Browse by Subject</b> 4                                      |                                                                                             |                                                                       |                                                                                            | My Content (5) $\star$                   |        | My Searches $(3)$ $\star$ |
| Biology<br>History<br><b>Mathematics</b><br>Physics<br>Religion | <b>Business &amp; Management</b><br>Law<br>Music<br><b>Political Science</b><br>Social Work | <b>Classical Studies</b><br>Linquistics<br>Neuroscience<br>Psychology | Economics & Finance<br>Literature<br>Philosophy<br><b>Public Health &amp; Epidemiology</b> |                                          |        | 囜                         |
|                                                                 |                                                                                             |                                                                       |                                                                                            |                                          |        |                           |
| My Work<br>MOST RECENT (5)                                      | MY CONTENT (3)<br>MY SEARCHES (2)                                                           | <b>MY ACCOUNT</b>                                                     |                                                                                            |                                          |        |                           |
| Delete                                                          |                                                                                             |                                                                       |                                                                                            |                                          |        |                           |
| Title<br>F                                                      |                                                                                             |                                                                       | Type                                                                                       | Date saved                               | Action |                           |
| mindfullness                                                    |                                                                                             |                                                                       | search                                                                                     | Saved today                              | Edit   | Delete                    |
| women's health<br>m                                             |                                                                                             |                                                                       | search                                                                                     | Saved today                              | Edit   | Delete                    |
| You're looking at 1-5 of 5 items.                               | Interpreting the Musical Past : Interpreting the Musical Past                               |                                                                       | book                                                                                       | Saved today                              | Cite   | Delete                    |
| m                                                               | 1914-1939 : Corporate Ownership and Control                                                 |                                                                       | book                                                                                       | Saved today                              | Cite   | Delete                    |
|                                                                 | CREDIBILITY : Everyday Practice of Science                                                  |                                                                       | book                                                                                       | Saved 2 weeks ago                        | Cite   | Delete                    |

OVEOBB Convinct @ 2011 All rights reserved

Save items by clicking on the Save icon on the book/chapter page, or search results list:

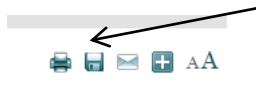

#### <span id="page-2-1"></span>**'Featured' carousel on the Browse Subject page**

When a user browses a subject area, a carousel will appear at the top of the page showing the latest titles in that subject area:

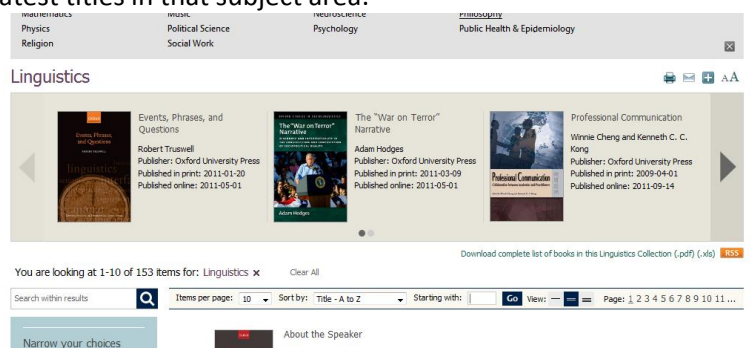

Scroll through the carousel using the arrow panel, or leave it to automatically scroll. This is available at subject level only, and if there are no recent titles (from the latest May, September or January update), the carousel will not be displayed.

# <span id="page-3-0"></span>**'Lock' icon to show whether users have access to full-text or only the abstract of content.**

It is now much easier to see which content a user has full text access to and which is abstract-only. There is an icon on each book cover to identify the level of access, and there is also a filter available in the left hand panel, which allows a user to filter search and browse results to view only those with full-text access, and to view at-a-glance how many titles they can see with full-text:

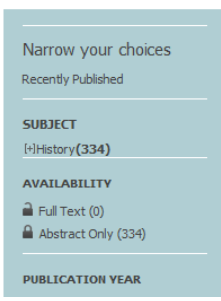

# <span id="page-3-1"></span>**Multiple 'views' in the Browse, Search results, and Book detail pages, with different levels of detail**

A user can change the amount of information they see in the search and browse results by clicking the appropriate detail button:

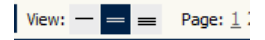

This allows a user to customise the view of the search results – depending on how much information they need to see to make decisions in the search results.

### <span id="page-3-2"></span>**Ability to re-sort Browse and Search results**

By Relevance, Titles A to Z, Author, and Publication date) by using the appropriate drop down option:

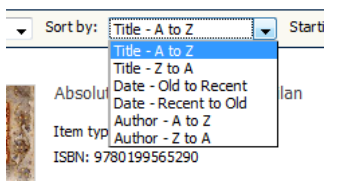

This allows you to locate information more quickly, and also see the latest publishing in an area.

### <span id="page-3-3"></span>**Links to share content on Social Media sites**

Available throughout the site. Click the plus icon  $\Box$ ) to display the menu.

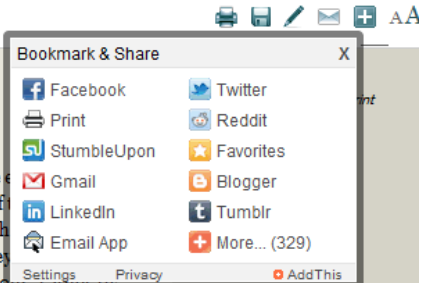

You can quickly share interesting chapters, searches, etc. with colleagues via your favourite social networking site.

#### <span id="page-4-0"></span>**More search facets available**

Including recently published and search within a defined date range - available in the left hand panel:

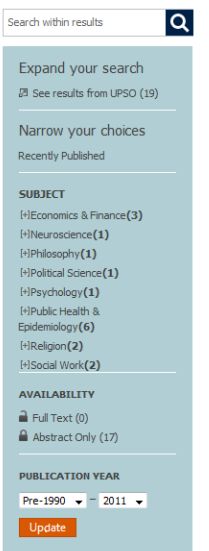

Once you have run a search, you can select options in this panel to refine your results further. Numbers are displayed to indicate how many titles are available within the filtered areas.

#### <span id="page-4-1"></span>**QR codes on printed chapters**

Printed chapters will include a QR Code in the printout (at the foot of the page, see below). Mobile users may use a QR Code reader to quickly locate the material in OSO.

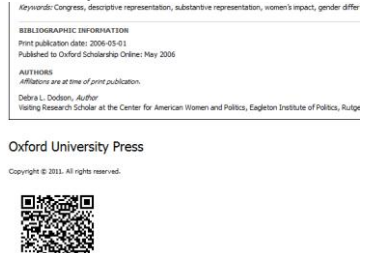

<span id="page-4-2"></span>**MARC records to match content access**

Powered by: PubFactory

Librarians are able to download MARC records for titles that they have subscribed to or purchased. MARC records will be provided by OUP, and those delivered will be based on access information from the SAMS system.

To access the MARC records, visit the *Subscriber Services* page.